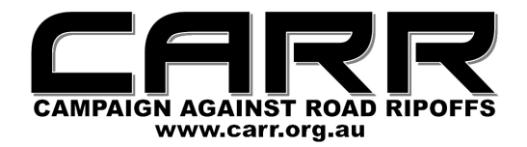

# **VACRON CDR-E07-WiFi NOTES**

There are some important things that I have discovered about the latest model Vacron CDR-E07-WiFi (1080p) that probably even applies to the previous 720p model. Please read these notes and be aware of the issues and how to get around them.

## **INSERTING THE MICRO-SD CARD INTO A COMPUTER**

According to Vacron Taiwan, the current CarBox Player software looks at the settings on the microSD card that is inserted into the computer in order to determine which version of the Player will be loaded. The microSD card has to go via an adaptor into a USB port. It cannot go into a card reader port that is found on many notebook computers.

You can use any USB adaptor that will take the microSD card. But you cannot for instance put the microSD card into a SD adaptor card and put it into the SD card reader slot on your computer, because that will simply send the CarBox Player into a loop between the new and the old interface until that microSD card and its adaptor are removed.

## **BACKING UP DATA WITH CARBOX PLAYER**

I have found that when I try to back up all the files on my 128GB microSD card at once, the CarBox Player doesn't like it and it crashes. So what I have been doing is highlighting and ticking 30 files at a time and backing them up. Yes, it's more tedious, but those backups might save you from a very expensive wrongful penalty. I would advise you to keep at least two months rolling backup of Vacron data.

#### **FORMATTING THE MEMORY CARD**

The Vacron writes data to the microSD card in a loop, overwriting the oldest files as new data is recorded. That is why it is vitally important to back up data frequently before the file that you will ultimately need to exonerate yourself from a wrongful penalty is overwritten and is unrecoverable.

But there is another factor. The Vacron also writes G-Sensor files that record bumps and impacts. These files are locked and are not overwritten. So if you don't take the microSD card out at regular intervals and format it, eventually the microSD card will be filled with these uneraseable files and the Vacron will not record any more data. You do not want that to happen.

So after you have backed up the data from the microSD card, you need to format it with the formatting utility in CarBox Player. Select Format from the menu and just go through the formatting routine. When it is complete, CarBox Player will ask you to remove and re-insert the microSD card.

But I have found one strange issue. The formatting process occasionally wipes the 1080p data folder and when the microSD card is re-inserted, CarBox Player goes into a loop. But in that case, don't worry. Put the microSD card back into the Vacron and use the black box recorder as normal and it will restore the 1080p data folder and start recording to the nice now empty microSD card.

#### **SETTING UP VACRON PLAYER FOR SMARTPHONES**

When you download Vacron Player on your iPhone or Android Phone, you may wonder why it is not working when you go to set it up. This is usually the reason. The Vacron Player uses WiFi to communicate with the Vacron black box recorder. But if you are trying to set it up while your smartphone is connected to your home WiFi system, that takes priority and the Vacron Player will not connect to the Vacron while you are logged onto your home WiFi.

So if you want to set up Vacron Player at your home, disconnect your smartphone from your home WiFi network. Then switch on the Vacron. Go to Settings on your smartphone and you should see "SSID" as one of the WiFi networks. Connect to this and use the passcode "12345678".

If the smartphone says that it is now connected to the Vacron's network, open Vacron Player. Click the "Device List" icon and you should see "[Wi-Fi] SSID in the list. Click on this and click on "Go to LiveView" and it will open the video view window and menu. Click on "1CH" for the front camera and "2CH" for the rear camera. If it has been set up correctly, you should get video from both cameras and audio. You can also take snapshots and videos from the cameras that are stored on your smartphone.

### **VACRON PLAYER ANOMALY**

This note is for people who have their smartphones connecting by Bluetooth to their car sound systems. My iPhone automatically connects to my car's audio system and I found that the Vacron Player would hang, stutter and sometimes not even show any video. Then I discovered the reason.

It seems that Vacron Player needs to receive the audio stream from the Vacron black box recorder as well as the video. If the smartphone is sending its audio stream to the vehicle via Bluetooth, then the Vacron Player will hang and stutter. So if you are in that situation, just ensure that your smartphone's audio is selected to stay with the smartphone and not be connected to Bluetooth and you should get a nice steady video and audio stream from your Vacron to Vacron Player.

Of course you don't have to run Vacron Player all the time. It is useful for setting up or checking the Vacron black box recorder, but I find that I only run it occasionally just to keep an eye on the system and make sure that everything is working. But I have found that even when my iPhone's audio is switched from Bluetooth to the iPhone, I can still make and receive phone calls via the car's Bluetooth hands-free system and that is important.

## **CONCLUSION**

I will add more notes and make this document public when I find more information that Vacron owners need to know.